## **ALLEGATO N. 2 Alla Procedura Whistleblowing**

## **SEGNALAZIONE MEDIANTE INCONTRO DIRETTO**

# **Premessa – in generale sulla segnalazione mediante il canale in forma orale dell'incontro diretto**

Su richiesta del segnalante è possibile fissare un incontro diretto con il Gestore della segnalazione al fine di rendere oralmente la segnalazione.

Anche con tale modalità di comunicazione saranno garantite al segnalante le tutele di riservatezza e le misure di protezione previste dal D.Lgs. 24/2023.

# **Richiesta dell'incontro**

L'incontro diretto può essere richiesto mediante il portale ParrotWB.

L'accesso al portale ParrotWB si effettua da qualsiasi dispositivo (desktop o mobile) connesso a Internet, digitando il seguente url:

# <https://gorla.parrotwb.app/>

Comparirà, quindi, la sequente schermata in cui si dovrà selezionare su "Accedi" presente nella sezione "Richiesta incontro"

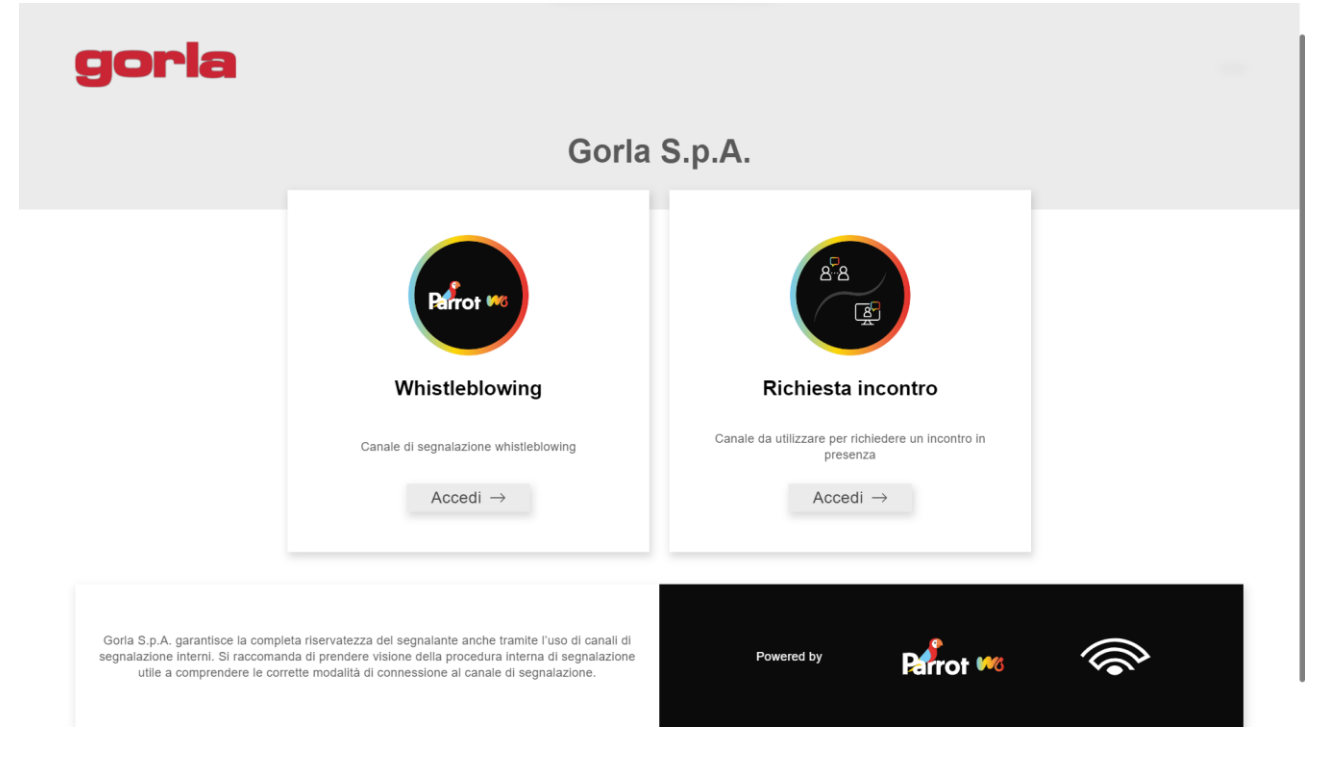

In questo modo, senza necessità di registrazione ovvero di inserire alcuna credenziale, si effettua l'accesso al portale.

Una volta entrati nel portale, al fine di richiedere la fissazione di un incontro diretto, è necessario cliccare su "Vuoi richiedere un incontro" presente nella sezione "Richiedi incontro".

## **ALLEGATO N. 2 Alla Procedura Whistleblowing**

#### **SEGNALAZIONE MEDIANTE INCONTRO DIRETTO**

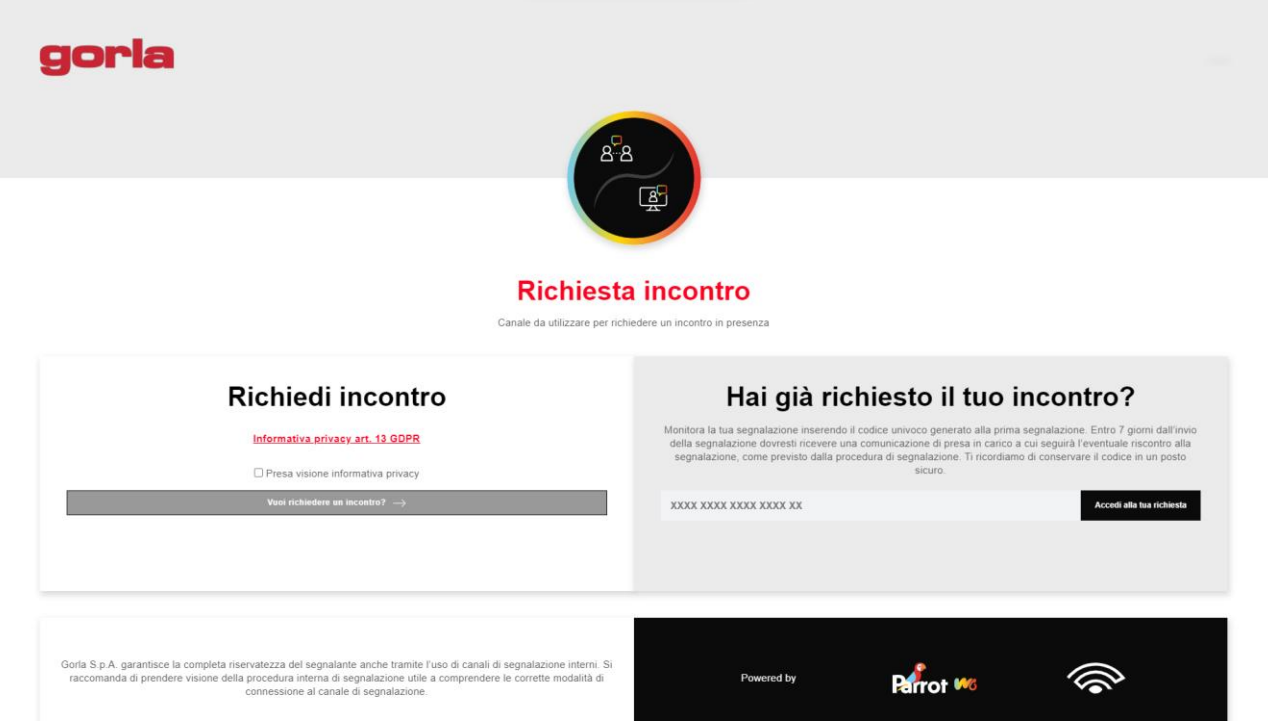

Si aprirà una nuova finestra che richiede l'inserimento della richiesta di incontro diretto.

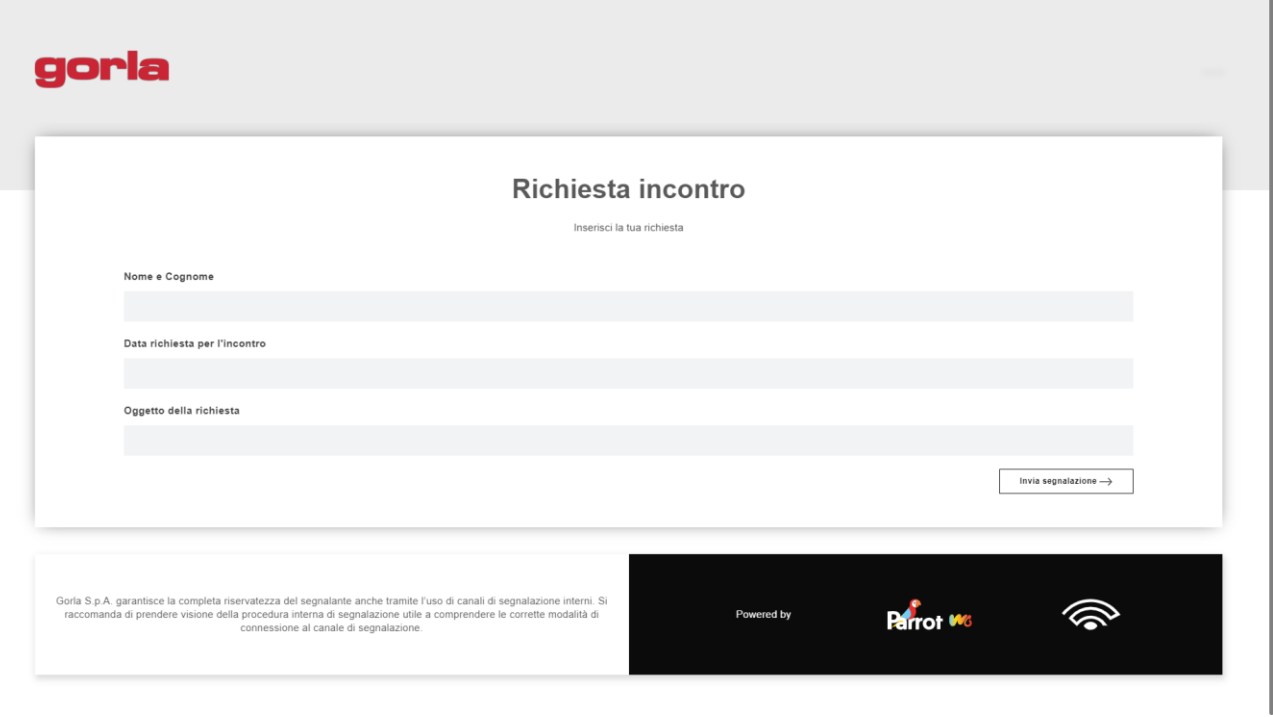

All'esito dell'invio, il portale rilascerà al richiedente un codice di 18 caratteri, generato in automatico, che gli consentirà di verificare il riscontro alla sua richiesta di incontro diretto.

(NB. In caso di smarrimento del codice non sarà più possibile accedere alla specifica richiesta e l'utente dovrà presentarne una nuova).

## **ALLEGATO N. 2 Alla Procedura Whistleblowing**

## **SEGNALAZIONE MEDIANTE INCONTRO DIRETTO**

Ricevuta la richiesta di incontro diretto, il Gestore della segnalazione comunicherà al richiedente, attraverso la piattaforma ParrotWB, **data, ora e luogo dell'incontro**.

Il richiedente potrà verificare il riscontro alla propria richiesta accedendo al Portale e inserendo nella specifica sezione "Hai già effettuato una segnalazione? Inserisci la tua ricevuta" il codice di 18 caratteri, generato a seguito dell'invio della segnalazione.

(NB. Si ribadisce che, in caso di smarrimento del codice, non sarà più possibile accedere alla specifica segnalazione e l'utente dovrà inviare una nuova segnalazione).

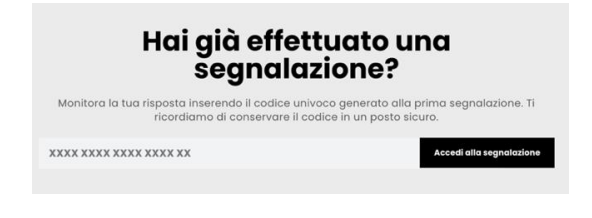

# **Incontro diretto**

Durante l'incontro diretto, previo consenso della persona segnalante, verrà acquisita la segnalazione mediante registrazione su dispositivo idoneo alla conservazione e all'ascolto.

Il Gestore della segnalazione provvederà a inserire la segnalazione nella piattaforma ParrotWB, allegando il file di registrazione. All'esito dell'invio rilascerà al segnalante il nuovo codice di 18 caratteri, generato dal portale a seguito dell'invio della segnalazione, che gli consentirà di consultare lo stato di avanzamento del procedimento della segnalazione.

(NB. In caso di smarrimento del codice non sarà più possibile accedere alla specifica segnalazione e l'utente dovrà presentare una nuova segnalazione).

# **Consultazione della segnalazione**

La consultazione della procedura avviene sempre attraverso il portale ParrotWB secondo quanto indicato nell'allegato n. 1, di seguito riportato.

Il segnalante può consultare lo stato di avanzamento del procedimento di una segnalazione già inviata, accedendo al portale *ParrotWB* e inserendo nella specifica sezione "Hai già effettuato una segnalazione? Inserisci la tua ricevuta" il codice di 18 caratteri, rilasciato dal Gestore della segnalazione a seguito dell'invio della segnalazione in sede di incontro diretto.

(NB. Si ribadisce che, in caso di smarrimento del codice, non sarà più possibile accedere alla specifica segnalazione e l'utente dovrà inviare una nuova segnalazione).

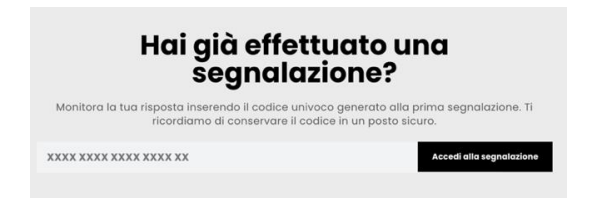